# І**V.** ИЗСЛЕДВАНЕ НА ВРЕМЕВИ И ЧЕСТОТНИ ХАРАКТЕРИСТИКИ НА ЛИНЕЙНИ СИСТЕМИ

#### **1.** Теоретична постановка

Система наричаме съвкупност от елементи, функционално свързани помежду си, с цел решаване на определена задача. В зависимост от вида на елементите, от които е изградена системата, тя може да бъде механична, електрическа, биологична, информационна или хибридна (комбинирана). Разглеждайки системите от математическа гледна точка, не се интересуваме от вида на елементите, от които са изградени, а от връзката между входните сигнали, наричани още въздействия, и изходните сигнали – реакции. Тази връзка се дава чрез различни характеристики на системите (напр. преходна функция, импулсна преходна функция, амплитудно честотна характеристика, фазово*-*честотна характеристика, амплитудно*-*фазова характеристика). За тяхното намиране се използват стандартни тествови въздействия, в това число единична стъпаловидна функция, функция на Дирак и хармонично въздействие.

#### **2.** Задачи за изпълнение

## Задача 1.:

Начертайте преходната функция на система, зададена със следната предавателна функция:

$$
W(s) = \frac{0.7}{0.2s + 1}.
$$
\n(4.1)

Задача 2.:

За системата от Задача 1 определете теоретичната амплитудно-честотна характеристика.

## Задача 3.

Намерете експерименталната АЧХ на системата от Задача 1 и я сравнете с теоретичната, получена в Задача 2.

## **3.** Методически указания

## Задача 1.

В среда Matlab стартирайте Simulink и въведете следната блокова схема:

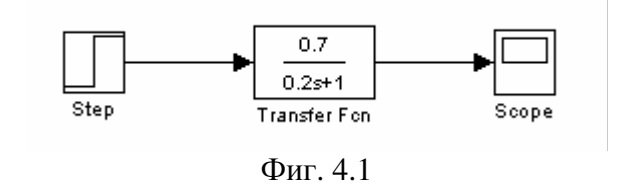

Стартирайте симулацията и изведете графиката на екрана с двойно щракване върху блок *Scope*.

Задача 2.

В предавателната функция на системата положете *s* = *j*<sup>ϖ</sup> :

$$
W(j\boldsymbol{\varpi}) = \frac{0.7}{0.2j\boldsymbol{\varpi} + 1}.
$$
\n(4.2)

Освободете се от *j* в знаменателя:

$$
W(j\varpi) = \frac{0.7}{1 + 0.2j\varpi} \cdot \frac{1 - 0.2j\varpi}{1 - 0.2j\varpi}.
$$
 (4.3)

$$
W(j\boldsymbol{\varpi}) = \frac{0.7 - j0.14\boldsymbol{\varpi}}{1 + 0.04\boldsymbol{\varpi}^2}.
$$
\n(4.4)

Отделете реалната и имагинерната част на (4.4):

$$
Re(W(j\varpi)) = \frac{0.7}{1 + 0.04\varpi^2}, Im(W(j\varpi)) = -\frac{0.14\varpi}{1 + 0.04\varpi^2}.
$$
 (4.5)

Извършете действията и намерете модула на комплексната предавателна функция:

$$
A(\boldsymbol{\varpi}) = |W(j\boldsymbol{\varpi})| = \sqrt{\text{Re}^2(W(j\boldsymbol{\varpi})) + \text{Im}^2(W(j\boldsymbol{\varpi}))} = \frac{7}{\sqrt{100 + 4\boldsymbol{\varpi}^2}}.
$$
 (4.6)

Въведете и изчертайте графиката на теоретичната амплитудно-честотна характеристика посредством следната последователност от команди:

```
A = [];
for w = 0:0.1:100A = [A 7/sqrt(100+4*w^2)];
end
w = 0:0.1:100;semilogx(w, A);
```
#### Задача 3.

В блоковата схема на Simulink от Задача 1 подменете източника на стъпаловидно въздействие с източник на хармонично колебание:

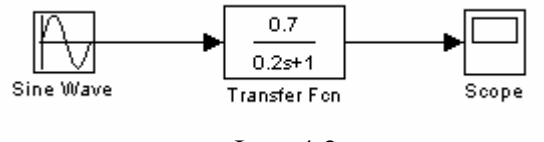

Фиг. 4.2

В параметрите на симулацията задайте Stop time: 20\*pi/wsim, след което на блок *Sine Wave* задайте параметрите, показани на Фигура 4.3.

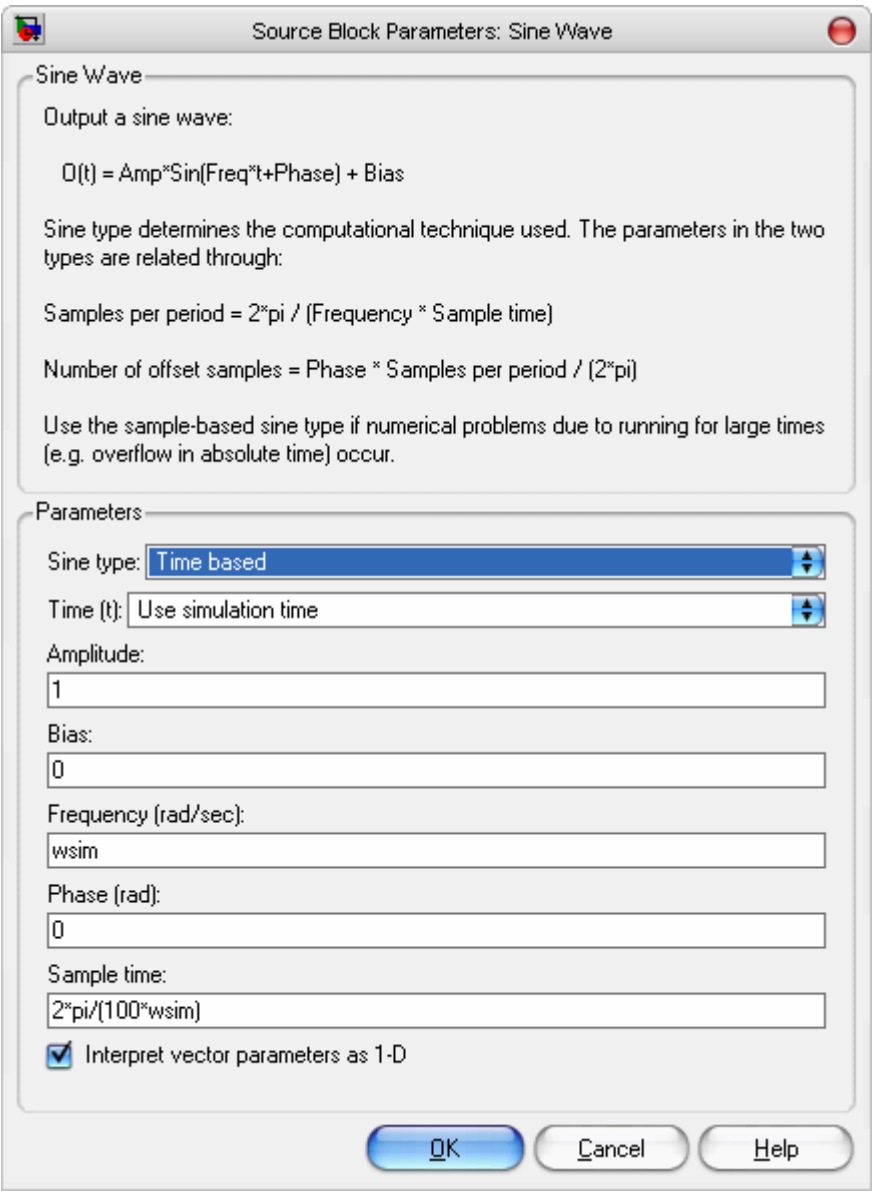

Фиг. 4.3

Попълнете таблица 4.1 като задавате различни стойности на <sup>ϖ</sup> *sim* в командния ред на Matlab, стартирате симулацията в Simulink и отчитате амплитудата на изходния сигнал.

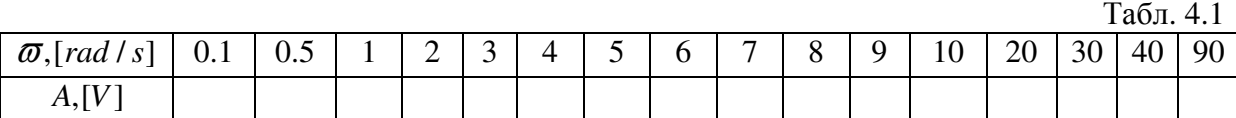

Изчертайте графиката на АЧХ, като въведете следните команди:

wsim = [0.1 0.5 1 2 3 4 5 6 7 8 9 10 20 30 40 90]; Asim =  $[\ldots]$ ; semilogx(wsim, Asim);

Сравнете теоретичната и експерименталната АЧХ (Фиг. 4.4) чрез командата:

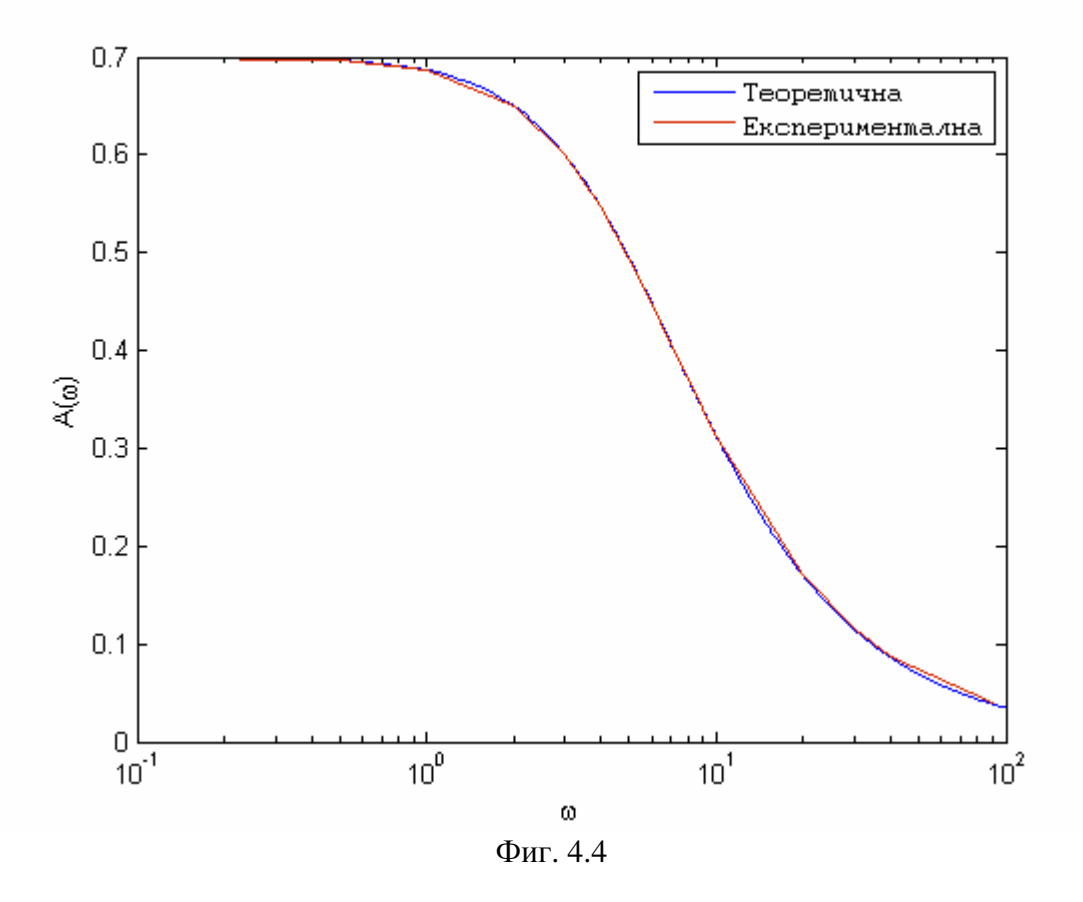

## **4.** Съдържание на протокола

- 1. Теоретична част
- 2. Задачи за изпълнение
- 3. Изводи

#### **5.** Контролни въпроси и задачи

Въпрос 1. Какво наричаме система?

Въпрос 2. Избройте стандартните тестови сигнали?

Въпрос 3. Кои са времевите характеристики на системите?

Въпрос 4. Кои са честотните характеристики на системите?

Задача 1. Определете теоретичната АЧХ на система, зададена със следната преходна функция:

$$
W(s) = \frac{0.41}{0.56s + 2} \, .
$$